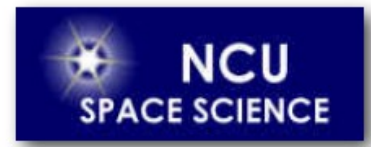

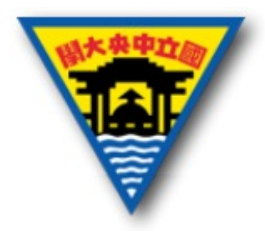

# NI myRIO 簡介

Yuan-Hsien Hsu

國立中央大學太空科學與工程研究所

2021年3月19日

## Outline

- NI myRIO 硬體概述
- Start myRIO project
- 實作一
- 實作二
- HW3

## NI myRIO 硬體概述

- 可搭配 LabVIEW 做開發測試的軟硬體平台
- 搭載高規格的 Zynq FPGA 及 3軸加速規
- 有40個數位I/O 通道、10個類比輸入通道、6個類比輸出
	- 通道,可連接感測器
- 建有 Wifi 與 USB埠

## Front View & Back View

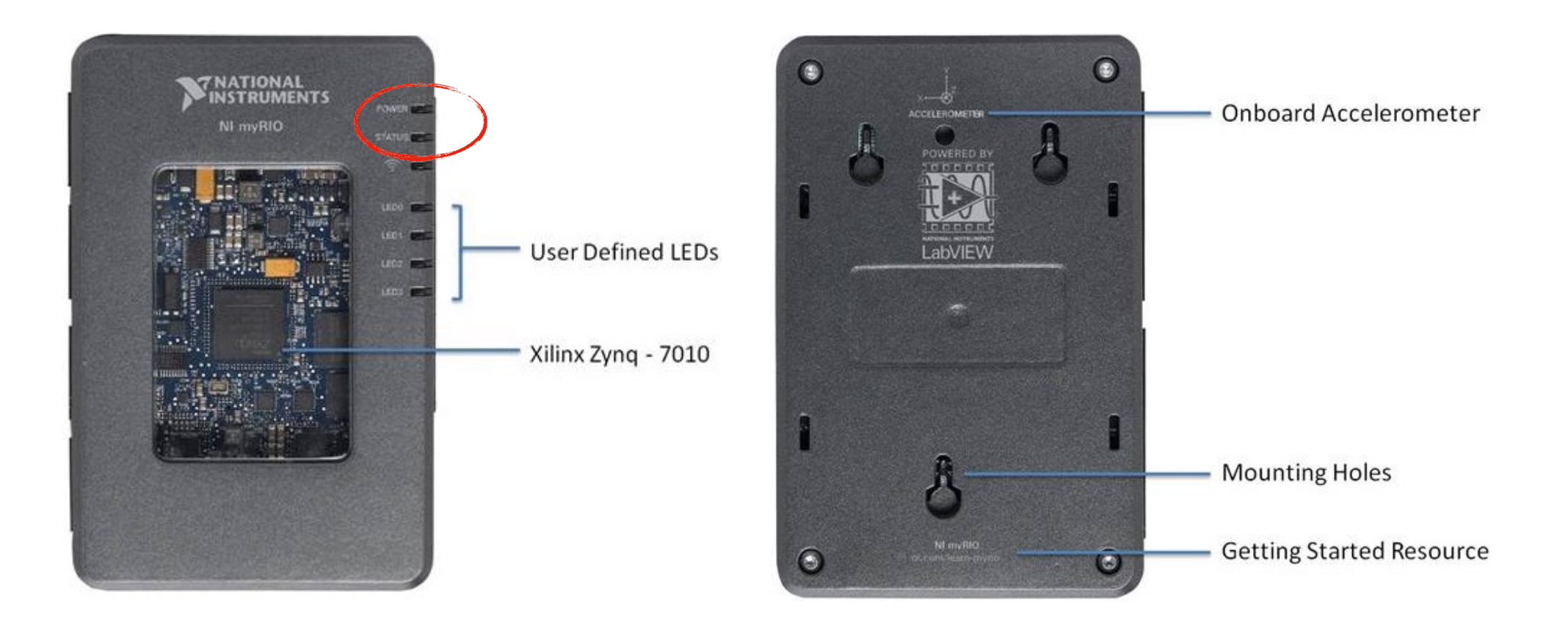

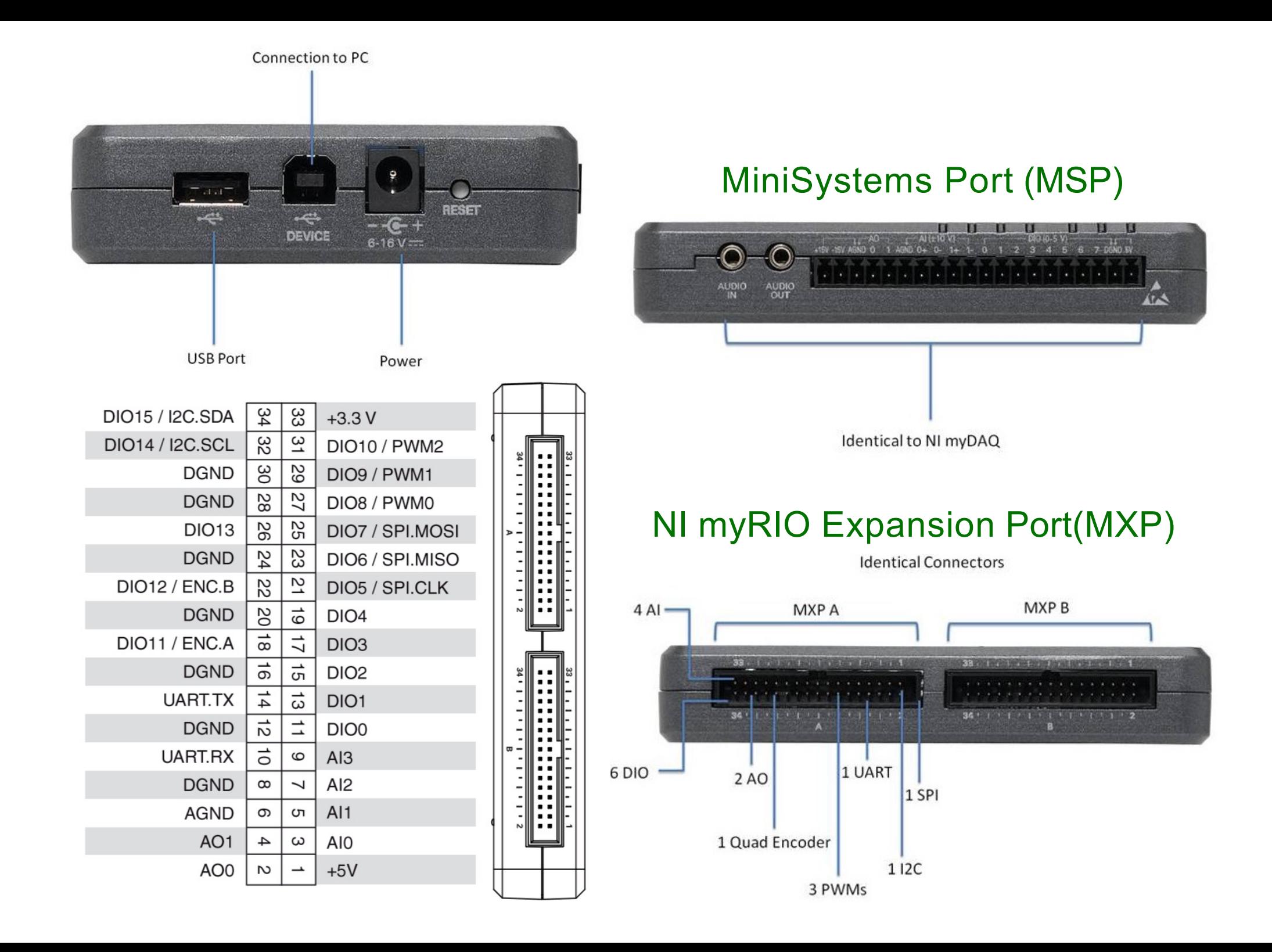

## Start myRIO project

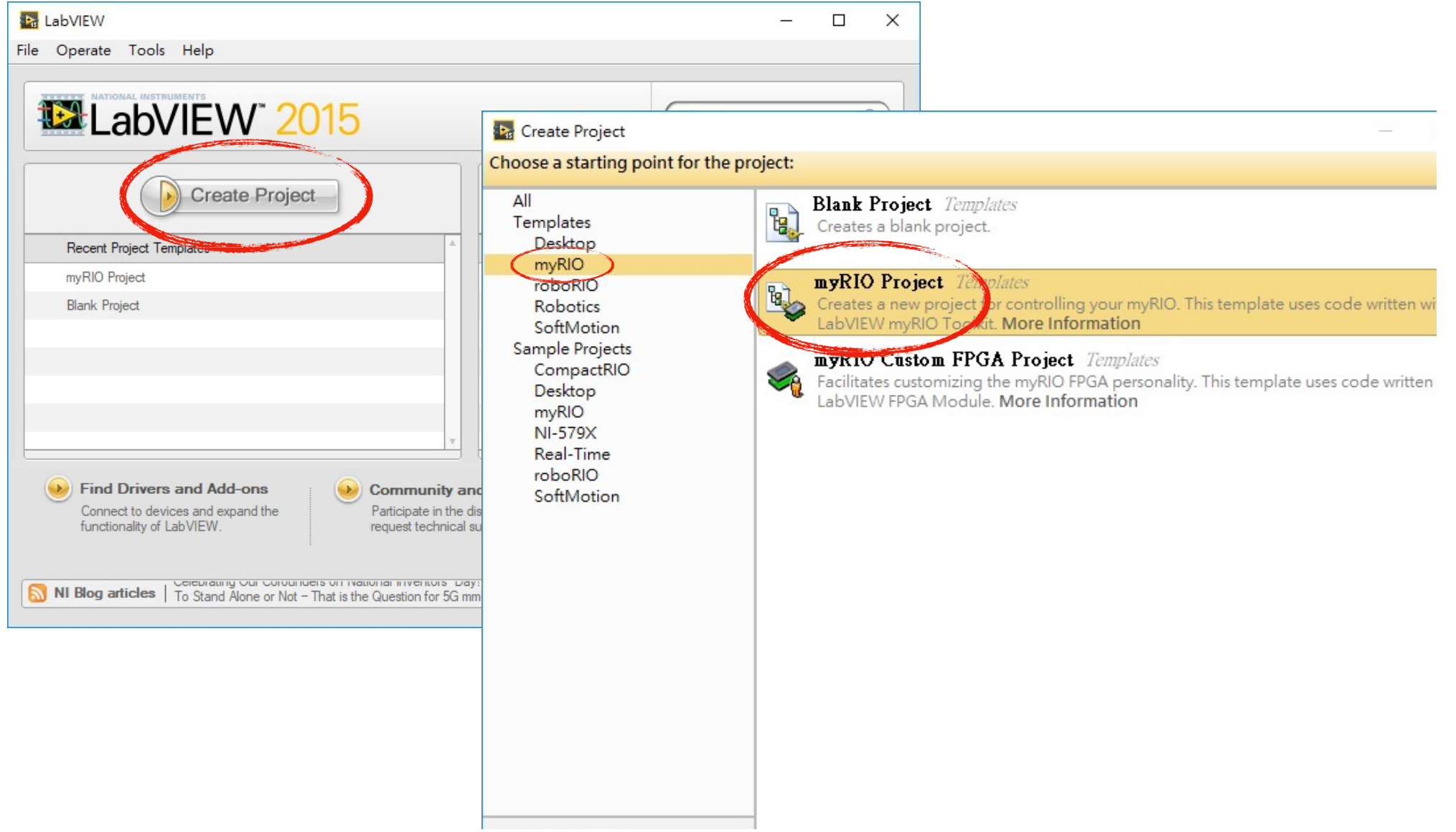

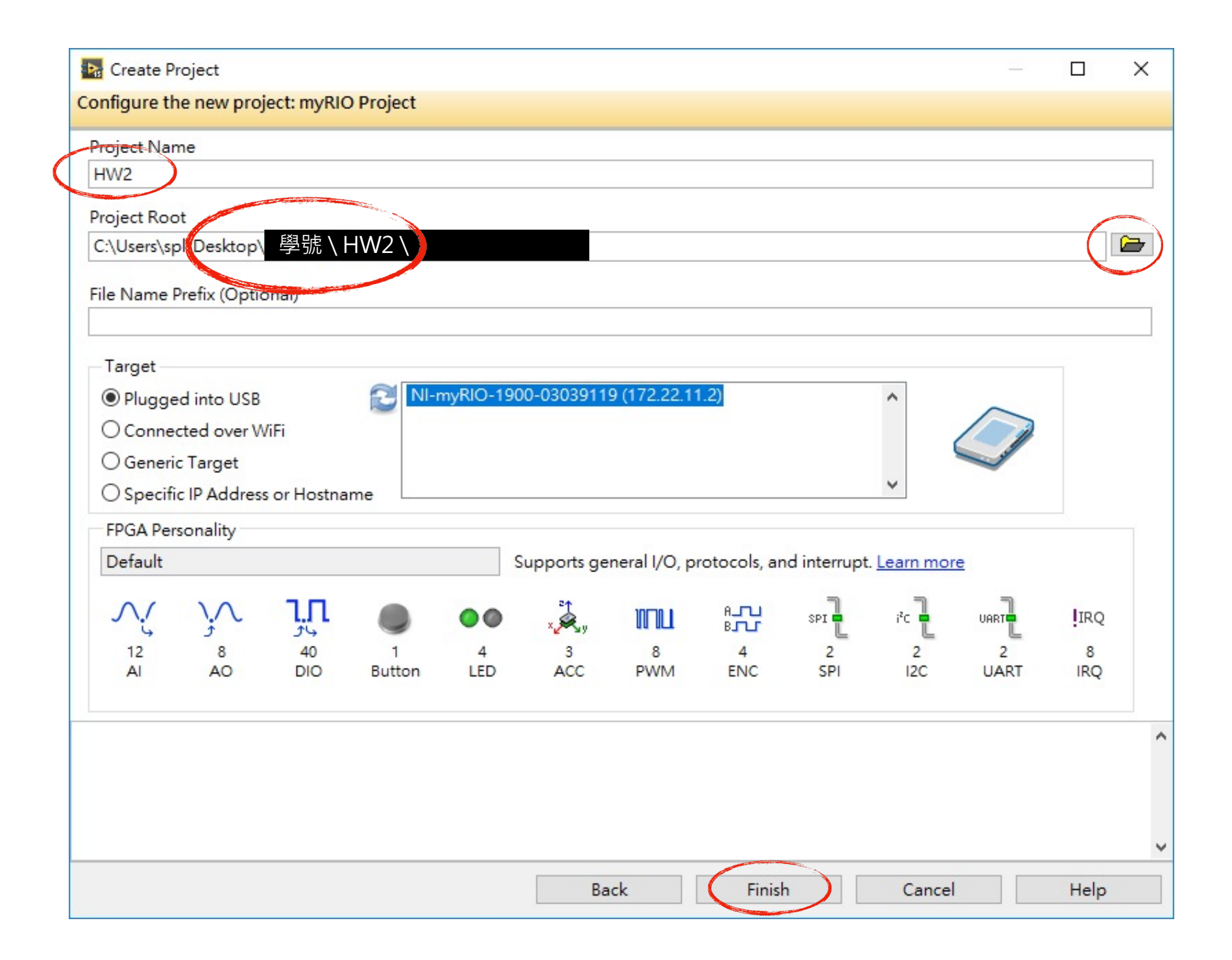

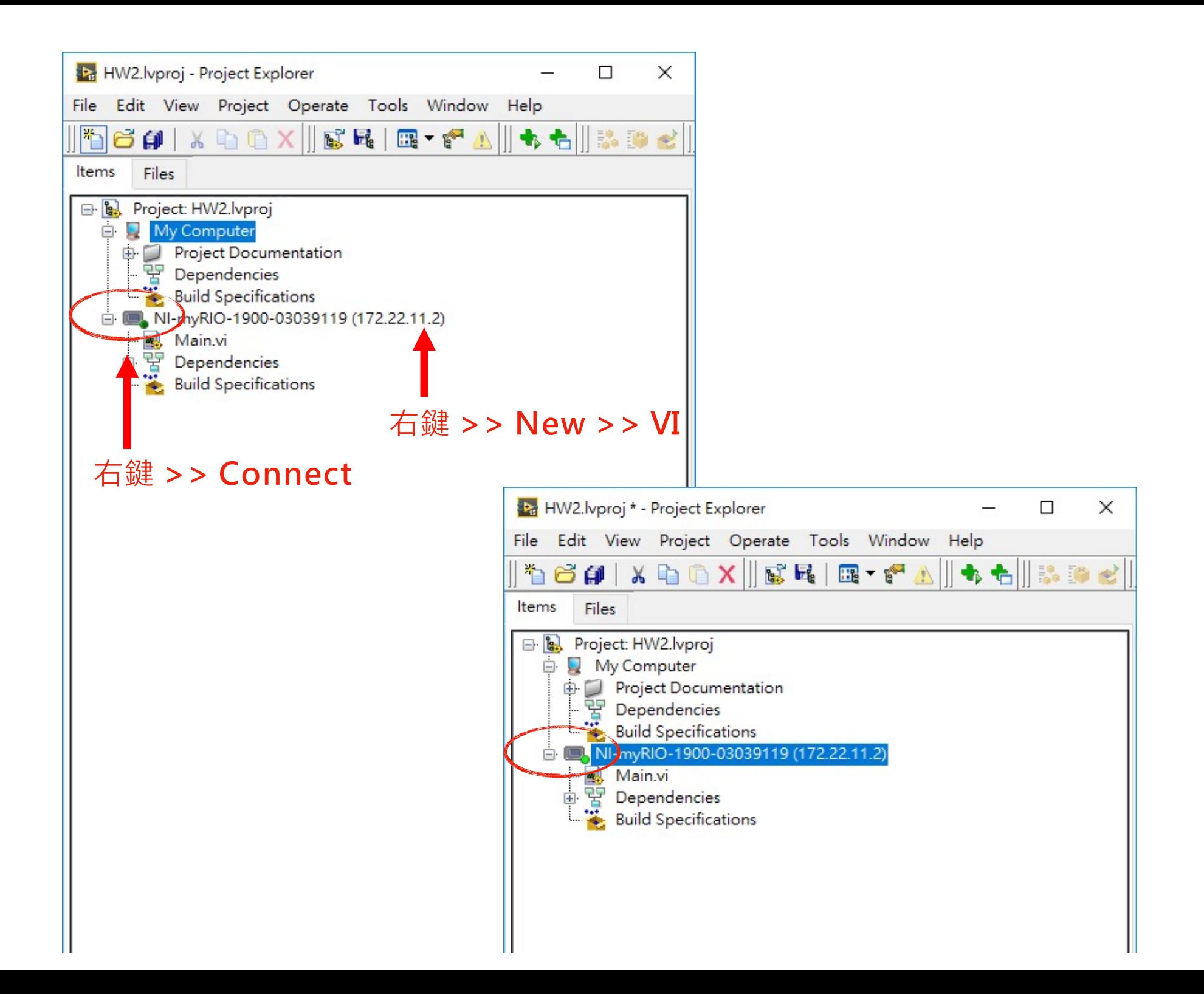

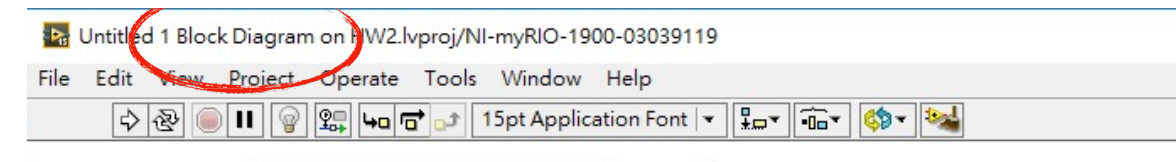

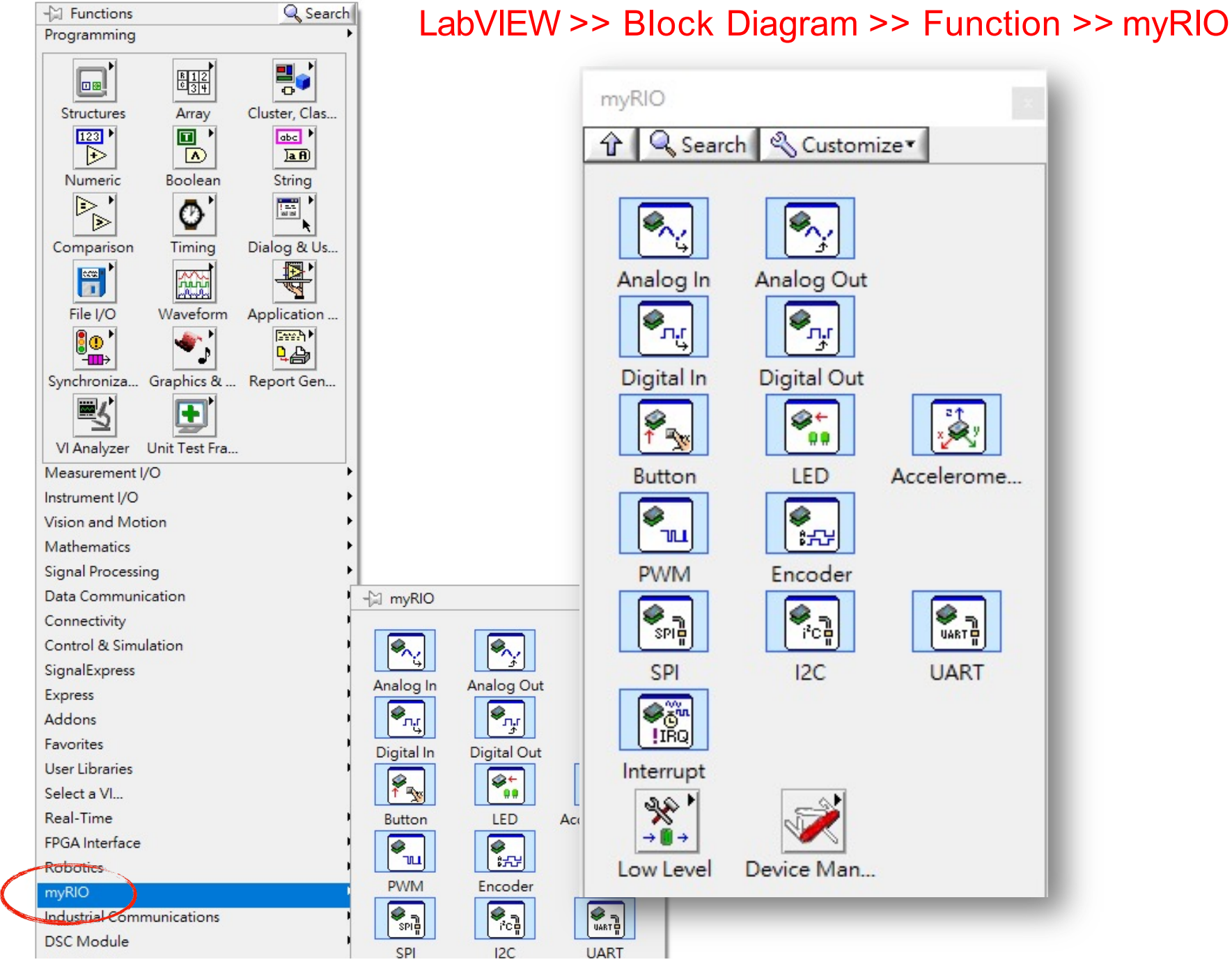

實作一

#### 使用 myRIO 三軸加速規,用 Waveform Chart 作圖

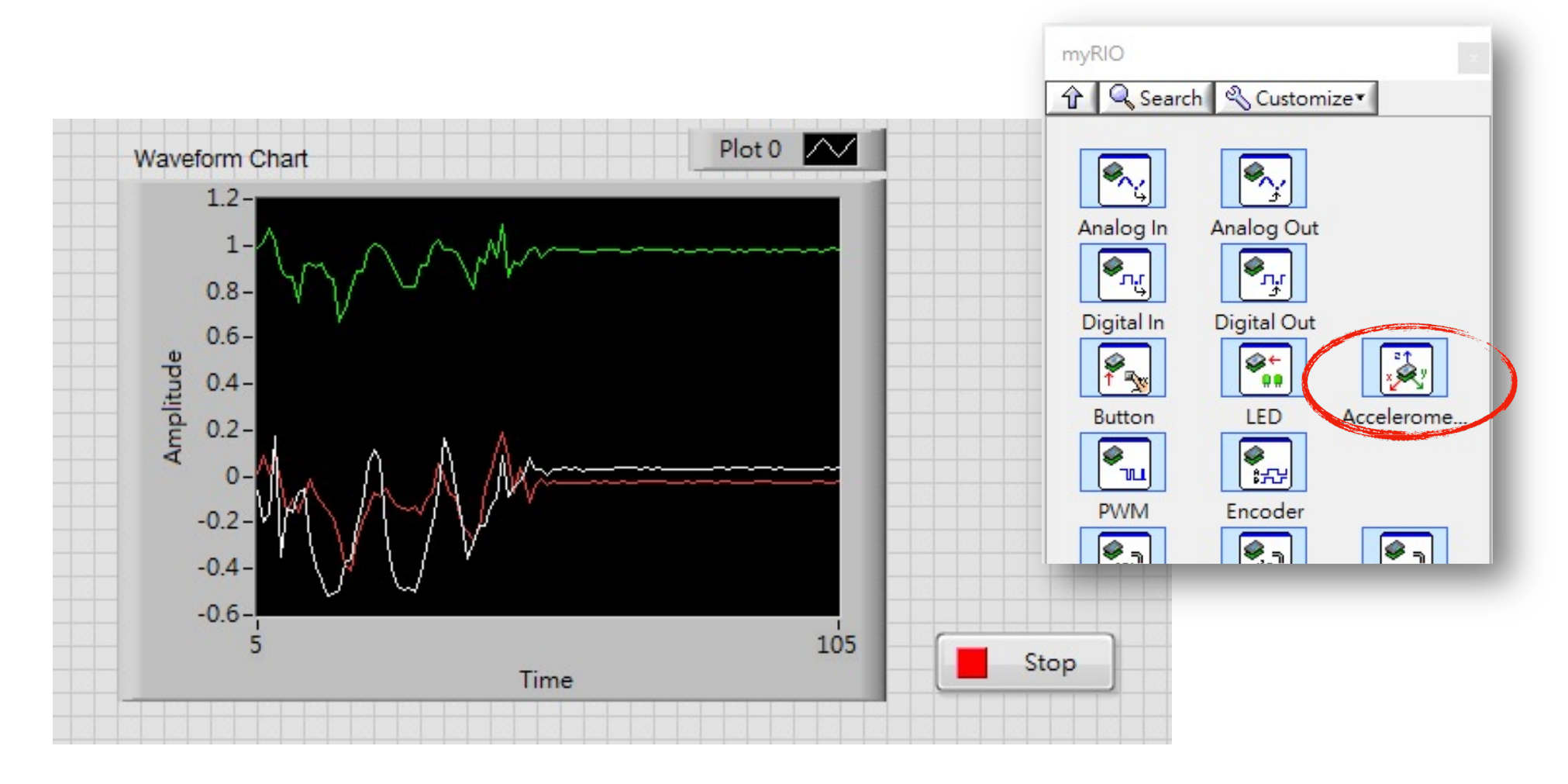

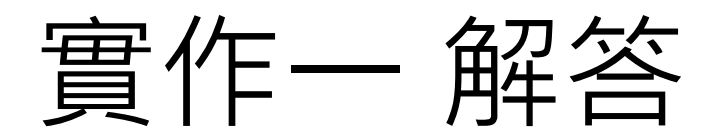

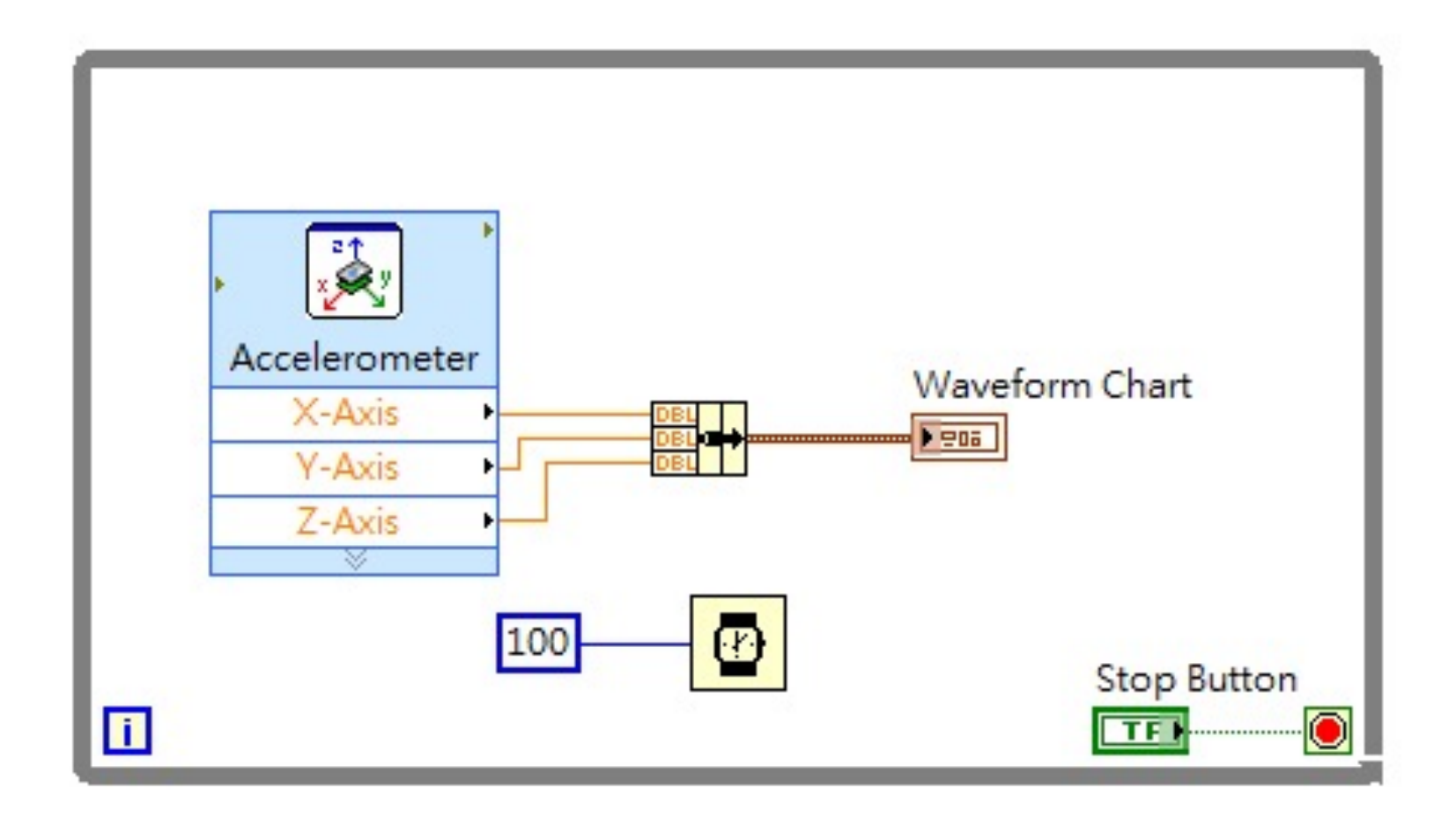

實作二

#### 參考 NI myRIO Project Essentials Guide 在myRIO擴充板上接LED燈並確保可以控制output訊號

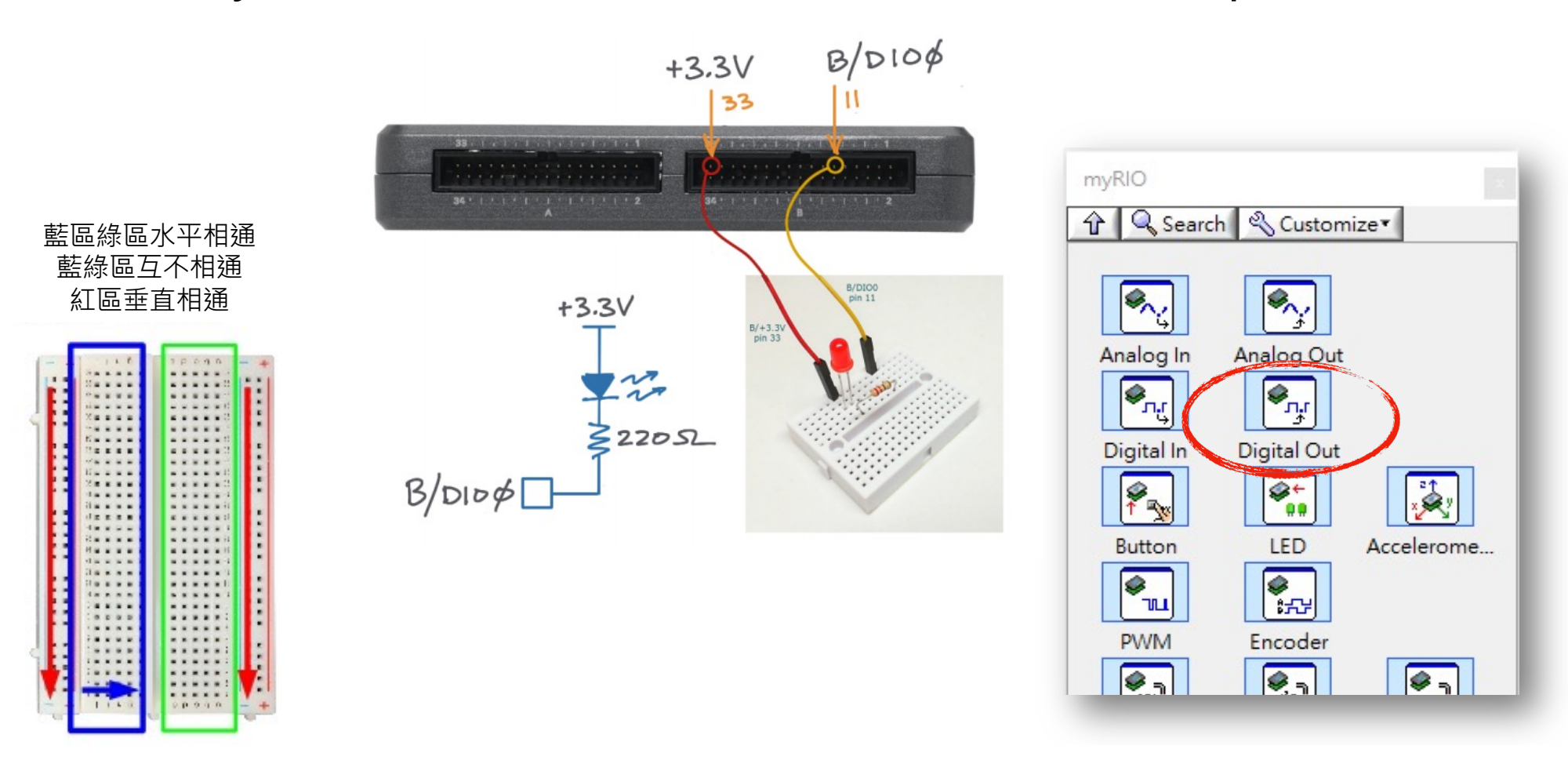

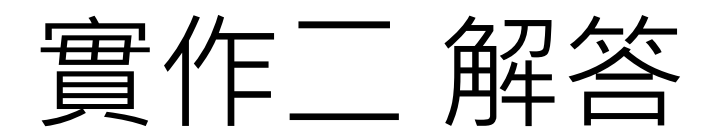

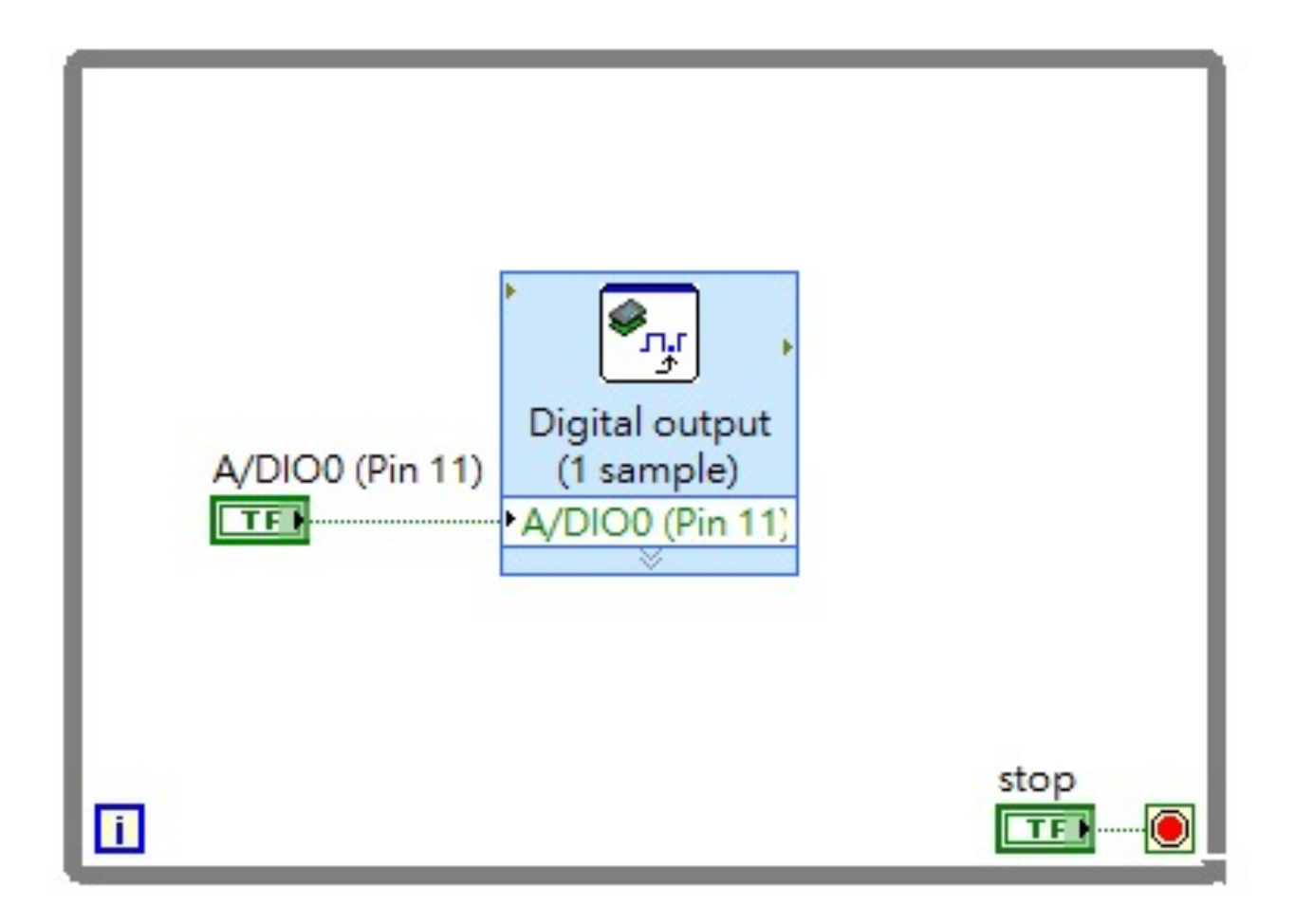

### HW3

### 請參考實際紅綠燈設計,用 LabVIEW 編寫 再透過MyRIO外接面包板顯示十字路口雙向號誌燈。

- 紅燈需維持20秒,黃燈需閃爍3次/秒共維持五秒,綠燈維持20秒。
- 綠燈維持時間到數9秒時,七節管須配合顯示倒數。

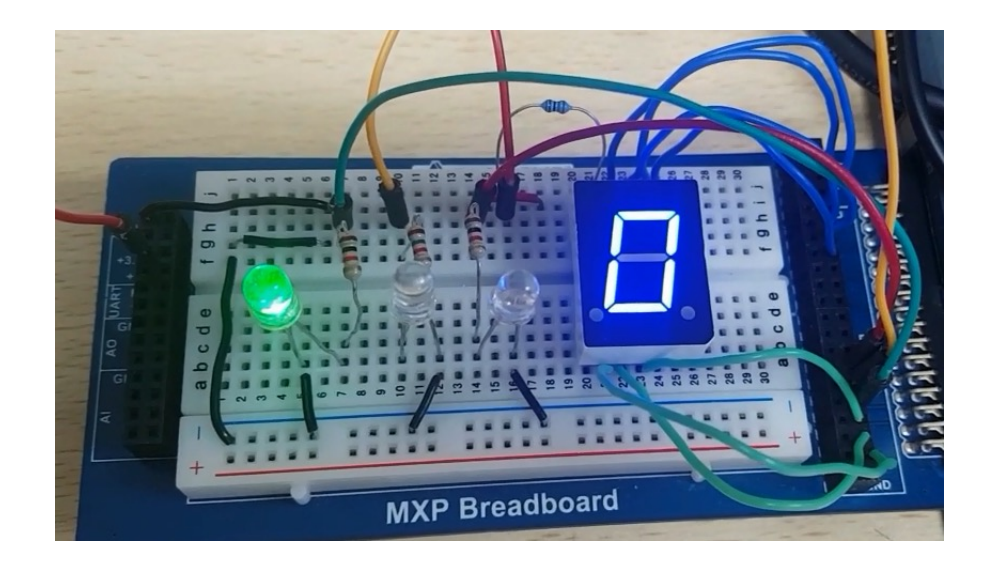

作業繳交方式

- 繳交時間: 3/26 12:00 助教課
- 繳交方式: 整個Project跟所有的vi都放在資料夾下,資料夾取名為學號。
- 遲交扣分方式: 一天分數\*90%、2天80%、3天70%、超過4天0分
- 有任何問題至820詢問或直接Email我:
- Email: f105601043@g.ncu.edu.tw

### Seven-Segment LED Display

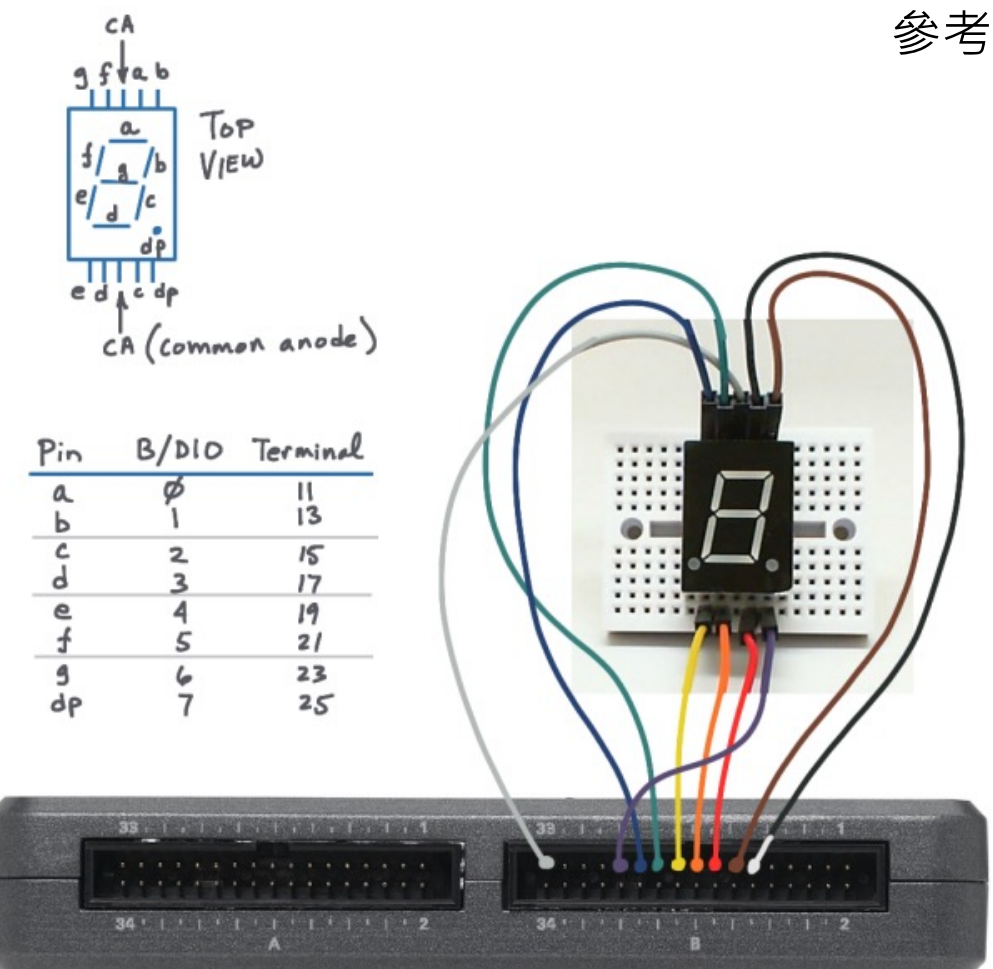

參考 NI myRIO Project Essentials Guide

#### Run the demonstration VI:

- Download http://www.ni.com/academic/myrio/ project-quide-vis.zip if you have not done so previously and unpack the contents to a convenient location.
- . Open the project Seven-Segment LED demo.lvproj contained in the subfolder Seven-Segment LED demo,
- Expand the hierarchy button (a plus sign) for the myRIO item and then open Main.vi by double-clicking,
- Confirm that NI myRIO is connected to your computer, and
- Run the VI either by clicking the Run button on the toolbar or by pressing Ctrl+R.

### Discrete LED

#### 參考 NI myRIO Project Essentials Guide9:123467  $15$ 8:1234567  $13$  $\overline{2}$  $7:1347$ СÅ 3 6:123567 5:12367  $4:1247$ 3:23467  $\mathbf{z}$ 2:23456  $1:47$  $\mathbf{1}$ 4 0:134567 9: 15. 14. 13. 12. 1. 2 8: 15, 14, 13, 12, 0, 1, 2 ל 7: 15, 13, 12, 2 6: 15, 14, 13, 0, 1, 2 5:15, 14, 13, 1, 2 4: 15, 14, 12, 2  $3: 14, 13, 12, 1, 2$ 5 8 C/1  $2: 14, 13, 12, 0, 1$  $1:12,2$  $\blacksquare$  $\overline{2}$  $0: 14, 13, 12, 0, 1, 2$

#### $B/DIO\phi$  $+3.3V$  $33$ NETWORK BY HE RESIDENCE AND A TAXABLE THAN B 33 . I was local and a process from fixed Ω  $36 - 1 - 1 - 1$  $11112$ 34 1 1 1 1 1 1 1 1 1 1 1 1 1 2 2 B/DIO0  $pin 11$  $+3.3V$  $B/ + 3.3$  $pin 33$  $32205$  $B/DIDD \phi$

#### **Run the demonstration VI:**

- Download http://www.ni.com/academic/myrio/ project-guide-vis.zip if you have not done so previously and unpack the contents to a convenient location.
- $\bullet$  Open the project Discrete LED demo.lvproj contained in the subfolder Discrete LED demo,
- Expand the hierarchy button (a plus sign) for the myRIO item and then open Main.vi by double-clicking,
- Confirm that NI myRIO is connected to your computer, and
- Run the VI either by clicking the Run button on the toolbar or by pressing Ctrl+R.